## My Granite Cloud User Guide

Yealink T53 / 53W

- Intercom Calling:
	- o Press the INTERCOM,
	- o Press extension Key or dial number
- Making a Call:
	- $\circ$  Dial the number (10 digits no 1 required)
- To Redial a Number:
	- o **Press Redial Key**
- Transferring a Call:
	- o With Extension Keys
		- While on the phone w/caller, press persons key, wait for them to answer, announce caller, and then hang up
	- o With Dialing Extension Number:
		- While on the phone w/caller, press transfer, dial the extension number, announce caller, and then hang up
	- o To Cancel the Transfer:
		- **Press CANCEL, then RESUME**
- To Park a Call:
	- o Press available PARK Key
- Conference Calls:
	- o During the call press CONFERENCE
	- o Dial Number of 3rd Party
	- o When call connects, press CONFERENCE
	- o To separate calls, press MANAGE
- To Page:
	- o Press PAGE Key and announce Page
- To Transfer a Call to Voice Mail
	- o Press TRANSFER
	- o Dial **7** and Extension number or Ext Key
	- o Then hang up

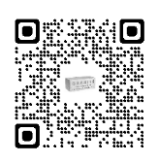

## **Granite Communications, Inc. 55 Middletown Avenue, Suite 1 North Haven, CT 06473 203-234-4900 www.MyGraniteCloud.com**

## **Phone Setup: Voice Mail Setup:**

- Voicemail Default Passcode:
	- o Default Passcode is **8522**
	- Setting up your Mailbox

ø o Press the Envelope Key

- o Enter Default Passcode 8522, press #
- o Record Name, press #
	- This is for dial by name directory
- o Record Greeting, press #
- **DO NOT CHANGE: the option "Voice Mail Code" in the phone's settings. This is not for your voicemail passcode. Changing this value will prevent you from accessing your voicemail completely**.

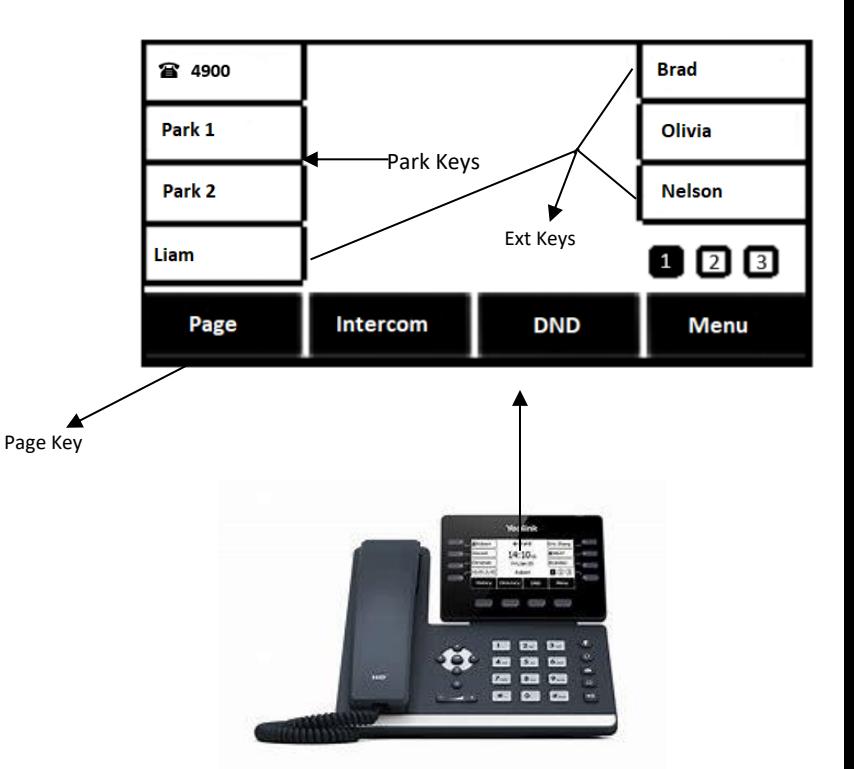